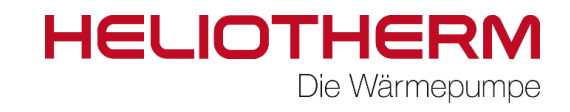

# Nutzung des Modbus- Protokolls im RCG2+

Im Folgenden sollen alle notwendigen Schritte erklärt werden um über das standardisierte Modbus-Protokoll (s. auch: **http://modbus.org/tech.php**) eine Heliotherm Wärmepumpe über das RCG2+ zu steuern bzw. Betriebsdaten auszulesen.

#### **Voraussetzungen:**

Das Dokument richtet sich an Personen die mit der Spezifikation und dem Betrieb des Modbus-Protokolls vertraut sind (z.B. Systemintegratoren).

Da über Modbus auch die komplette Steuerung der Wärmepumpe möglich ist, wird entsprechendes hydraulisches bzw. regeltechnisches Wissen zum Betrieb von Wärmepumpen zwingend vorausgesetzt!

Durch die Steuerung der Wärmepumpe via Modbus wird in einem gewissen Maße die Eigenintelligenz der Wärmepumpe "überschrieben". Somit obliegt dem Integrator die Verantwortung einen problemlosen Betrieb zu gewährleisten!

**Wichtig**: Wird der Wärmepumpe via Modbus die Freigabe zum Betrieb gegeben, muss vorher zwingend ein Durchfluss auf der Energiequellen- sowie der Heizungsseite gewährleistet sein.

Auf Kundenseite muss entsprechende Hard und Software für die Modbus- Kommunikation existieren. z.B. eine SPS mit Ethernet für Modbus TCP oder RS485 für Modbus RTU.

Heliotherm Wärmepumpe mit Softwareversion ≥ 3.0.37 und RCG2+ mit Softwareversion ≥ 0.0.0.10

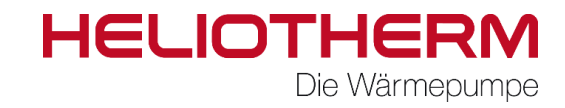

#### **Anschluss und Einstellung**

#### **Kommunikationsform:**

Das RCG2+ stellt folgende zwei Kommunikationsformen für Modbus zur Verfügung:

- **Modbus TCP** → Zur Kommunikation von Modbus über Ethernet
- Modbus RTU → Zur Kommunikation von Modbus über die serielle RS485 Schnittstelle

**Achtung, es darf nur jeweils eine der beiden Kommunikationsformen benutzt bzw. aktiviert werden!**

#### **Anschluss:**

Je nach Kommunikationsform bitte die Serielle- oder die Netzwerkschnittstelle anschließen:

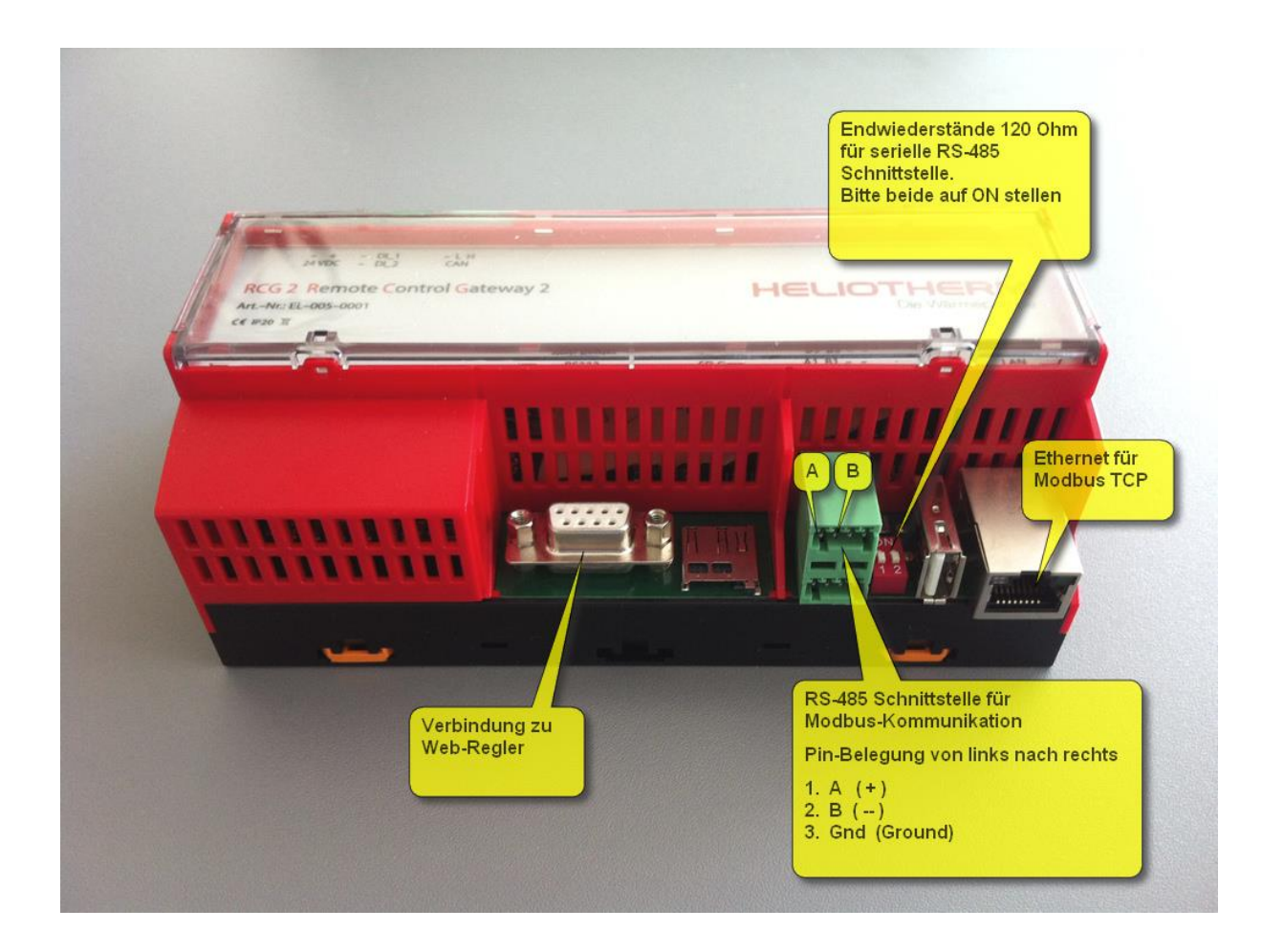

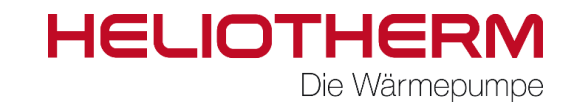

### **Einstellung im RCG2+**

Über das Webinterface des RCG2+ (Servicebereich  $\rightarrow$  Grundbed.  $\rightarrow$  Modbus) kann über die Drop-Down-Menüs Modbus TCP bzw. RTU aktiviert werden. Nach der Modbuseinstellungen muss das RCG2+ neugestartet werden.

Anmeldung Servicebereich: Benutzername: **admin** Passwort: **superuser**

#### **Konfiguration von Modbus RTU**

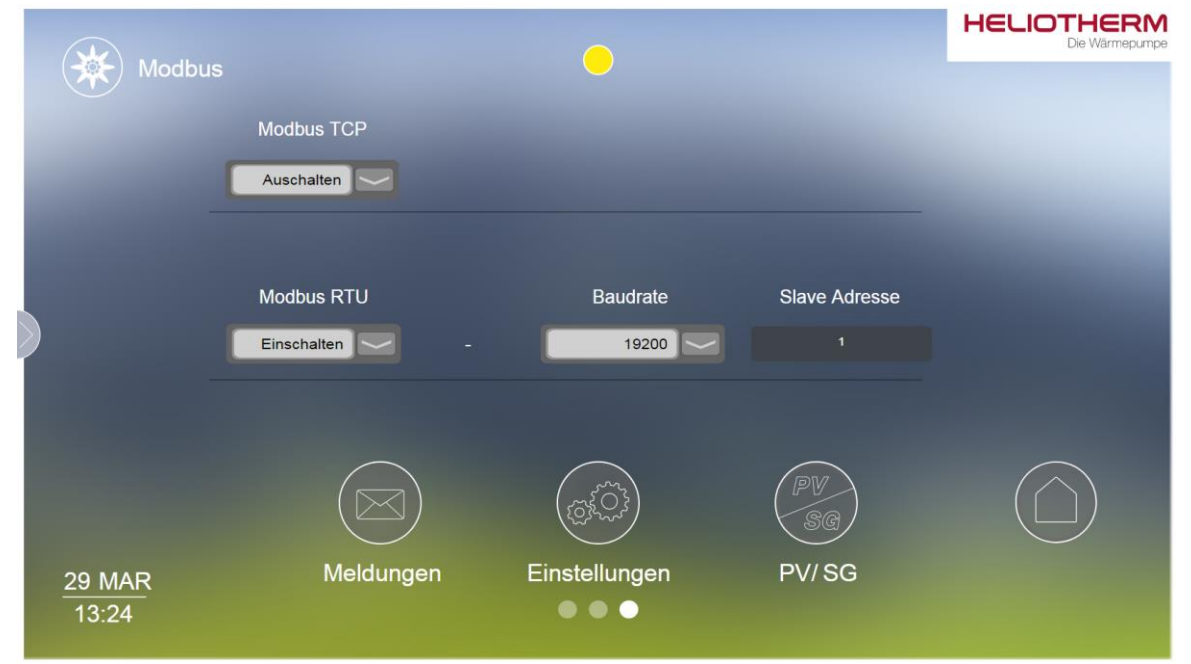

#### **Konfiguration von Modbus TCP**

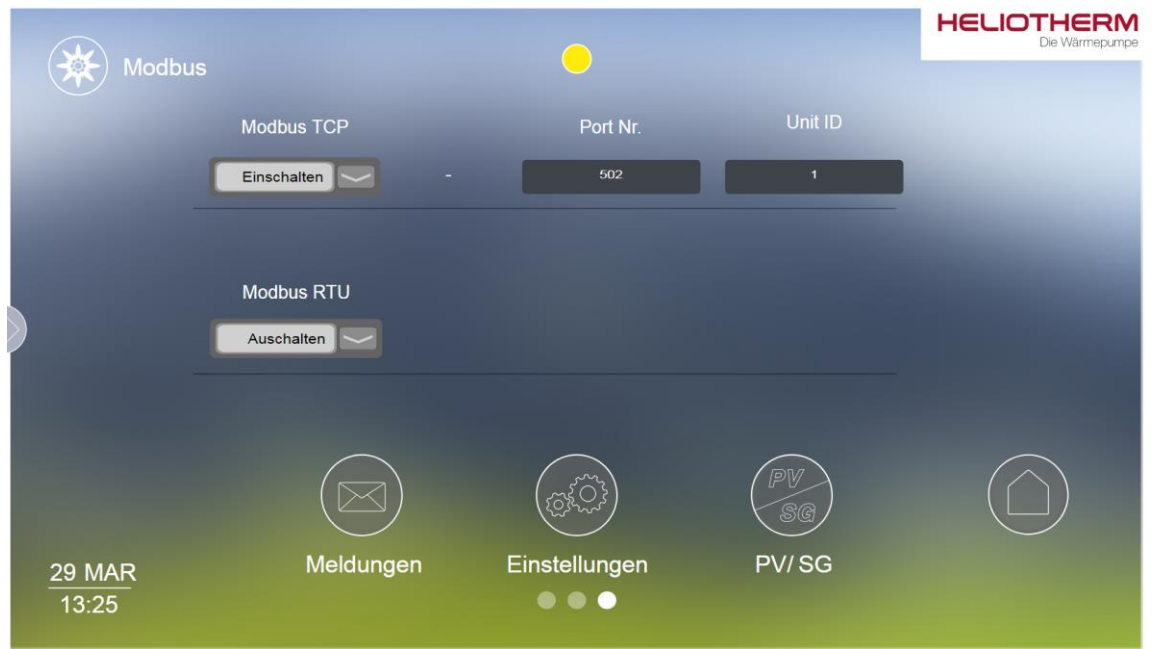

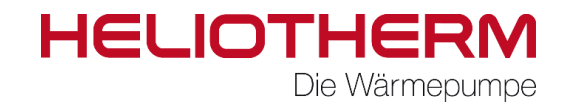

#### **Kommunikation**

Das RCG2+ fungiert prinzipiell immer als Modbus Slave. Eine Baudrate von 19200 Bit/s wird empfohlen.

#### **Lesezugriff:**

Etwas weiter hinten befindet sich die Liste der auszulesenden Register. (Angabe – siehe S.8-9) Diese können mit dem Funktionscode **04** (Read Input Registers) oder **03** (Read Holding Registers) ausgelesen werden.

Bei Verbindungsproblemen mit Modbus RTU ist dafür Sorge zu tragen, dass das Abfrageintervall pro Register/Wert erhöht wird (z.B. auf 500ms pro Register/Wert).

Bei einem Verbindungsabbruch muss der Modbus-Server / Master einen Re-Connect mit dem RCG2+ initialisieren.

#### **Schreibzugriff:**

Über den Schreibzugriff kann die Wärmepumpe gesteuert werden.

Etwas weiter hinten befindet sich die Liste der zu schreibenden Register. (Angabe – siehe S. 8-9)

Diese können mit dem Funktionscode **06** (Write Single Register) beschrieben oder mit dem Funktionscode **03** (Reas Holding Registers) gelesen werden.

Bei einem Verbindungsabbruch muss der Modbus-Server / Master einen Re-Connect mit dem RCG2+ initialisieren.

Die Register sollten prinzipiell zyklisch, aber nicht schneller als in einem 5 Sekunden- Intervall beschrieben werden.

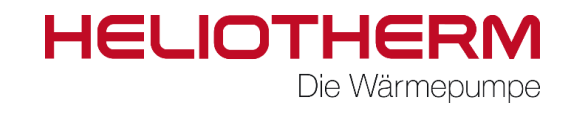

#### **Zur übergeordneten Steuerung gibt es drei empfohlene Anforderungsprofile:**

#### **Anforderungsprofil 1 – EINFACHE WÄRMEPUMPEN-ANFORDERUNG**

Die Wärmepumpe wird in diesem Fall über eine Vorgabe der Rücklauf- Solltemperatur An/ Abgefordert. Ist die über Modbus gesendete Rücklauf- Solltemperatur (unter Berücksichtigung der Hysterese) kleiner als die gemessene Rücklauftemperatur der Wärmepumpe wird die Wärmepumpe Abgefordert. Ist die Rücklauf- Solltemperatur größer als die Gemessene, wird die Wärmepumpe Angefordert. Die Hysterese kann am Webregler unter:

Hauptmenü -> Heizkries -> Parameter ->

Hys. bei 18°C

Hys. bei -15°C

eingestellt werden.

**Sehr wichtig ist, dass die Ansteuerung der Energiequellenpumpe sowie der Heizkreispumpe über den Webregler erfolgen, damit ein Durchfluss auf beiden Seiten immer gewährleistet ist.**

Die Außentemperatur muss an die Wärmepumpe angeschlossen sein oder über Modbus gesendet werden.

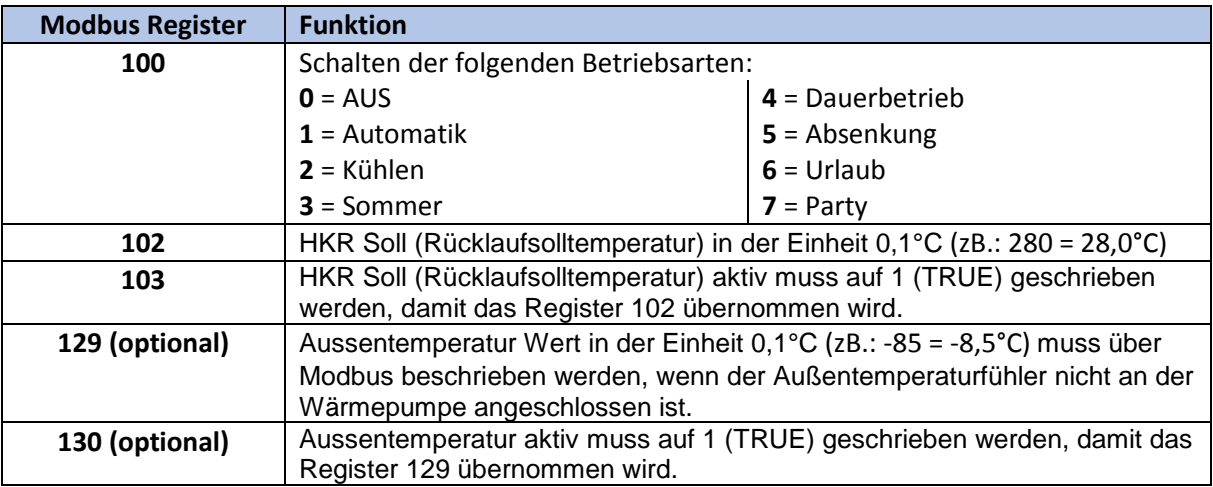

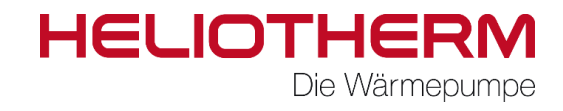

### **Anforderungsprofil 2 – Anforderung zur Verdichter- Drehzahlvorgabe (Veränderung der Heizleistung möglich)**

Um diese Variante der externen Anforderung an die Wärmepumpe zu realisieren sind weitere Einstellungen über das Webregler- Display sowie über das Webinterface des RCG2+ vorzunehmen. Weitere Erklärungen diesbezüglich siehe nachfolgende Tabelle.

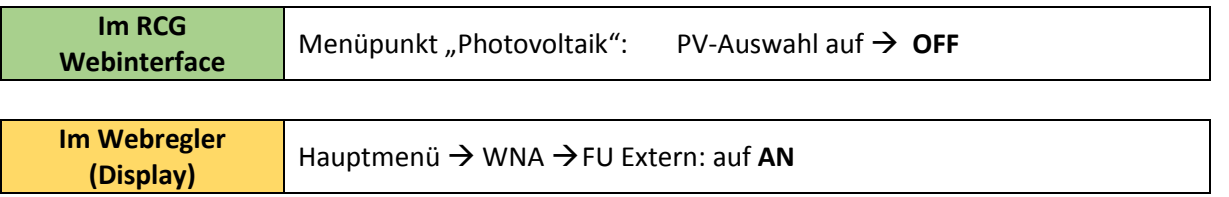

Um die Drehzahl des Wärmepumpen- Verdichters und damit die Heizleistung zu verändern ist eine "PV-Anforderung" notwendig. Diese PV- Anforderung ist auch am Webregler- Display zu lesen, wenn sie aktiv ist. Die PV- Anforderung ist eine bestimmte Anforderung an die Wärmepumpe wodurch die Verdichterdrehzahl verändert werden kann und hat nicht unbedingt etwas mit einer installierten PV-Anlage zu tun.

Sendet man der Wärmepumpe mit dem Register 117 und den entsprechenden Einstellungen der vorigen Tabelle eine PV- Anforderung, so kann man über das Register 126 die Verdichterdrehzahl von 0- 1000‰ vorgeben. Zur Drehzahlvorgebe ist noch zu erwähnen, dass das Register 126 im Bereich der Webreglereinstellungen, Verdichterdrehzahl Minimum und Maximum auf 0- 1000‰ aufskaliert wird. Das hat zur Folge, dass die gesendete Drehzahlvorgabe in ‰ nicht der wahren Drehzahl des Verdichters entspricht sondern zwischen der eingestellten Minimum und Maximumdrehzahl im Bereich von 0- 1000‰ vorzugeben ist.

Möchte man die Wärmepumpe Abfordern ist es vorteilhaft natürlich das Register 117 (Anforderung PV) auf 0 (FALSE) zu schreiben und die Betriebsart auf 0 (AUS) zu schreiben, damit die Wärmepumpe nicht durch eine eigene Anforderung bedingt durch Einstellungswerte im Webregler eine Anforderung bekommt und weiter heizt.

Es ist natürlich auch möglich "Anforderungsprofil 1" und "Anforderungsprofil 2" zu kombinieren. Das heißt, man sendet der Wärmepumpe mit den Registern 102, 103 (Rücklauftemperaturvorgabe) eine An/ Abforderung und gibt über die PV- Anforderung die Verdichterdrehzahl vor.

**Sehr wichtig ist, dass die Ansteuerung der Energiequellenpumpe sowie der Heizkreispumpe über den Webregler erfolgen, damit ein Durchfluss auf beiden Seiten immer gewährleistet ist.**

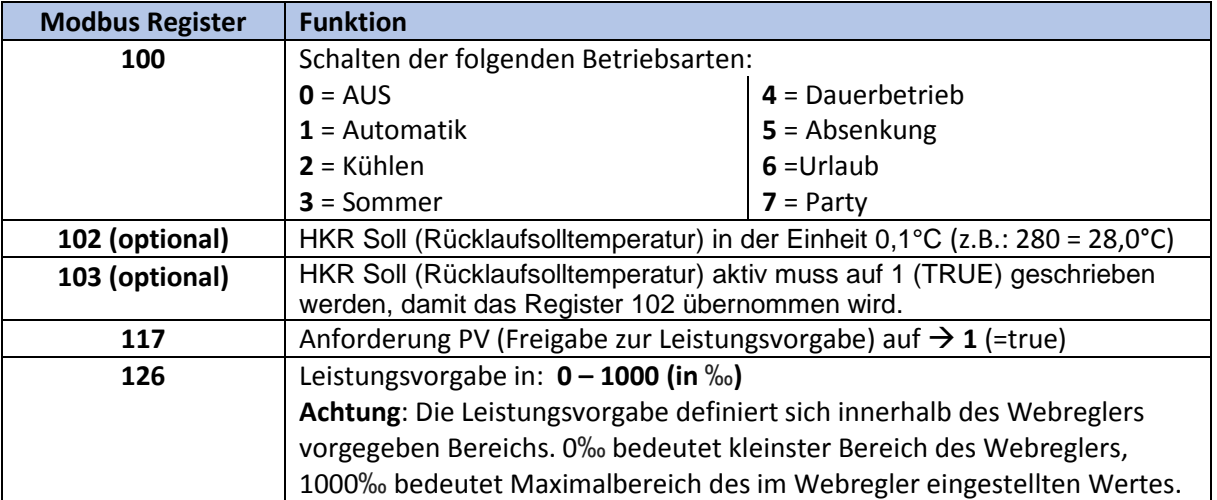

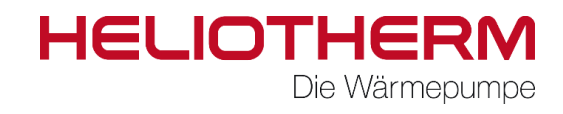

#### **Anforderungsprofil 3 – VORGABE DER ELEKTRISCHEN AUFNAHMELEISTUNG DER WÄRMEPUMPE**

Mit diesem Anforderungsprofil wird erreicht, dass die Wärmepumpe eine bestimmte, gewünschte elektrische Leistung aufnimmt. Dies ist z.B. sinnvoll, wenn man einen elektrischen PV- Überschuss hat und man möchte ihn mit der Wärmepumpe in thermische Energie umwandeln.

In diesem Fall wird über das Register 125 der Wärmepumpe eine Soll- Aufnahmeleistung und über das Register 117 eine PV- Anforderung gesendet und die Wärmepumpe regelt dann mit der

Verdichterdrehzahl soweit nach oben bzw. nach unten, biss der Sollwert erreicht wird. Bis die

Wärmepumpe auf den Sollwert eingeregelt ist kann es schon bis zu einigen Minuten dauern.

Es ist natürlich auch wieder möglich "Anforderungsprofil 1" und "Anforderungsprofil 3" zu kombinieren. Das heißt, man sendet der Wärmepumpe mit den Registern 102, 103 (Rücklauftemperaturvorgabe) eine An/ Abforderung und gibt über die PV- Anforderung die Aufnahmeleistung vor.

**Sehr wichtig ist, dass die Ansteuerung der Energiequellenpumpe sowie der Heizkreispumpe über den Webregler erfolgen, damit ein Durchfluss auf beiden Seiten immer gewährleistet ist.**

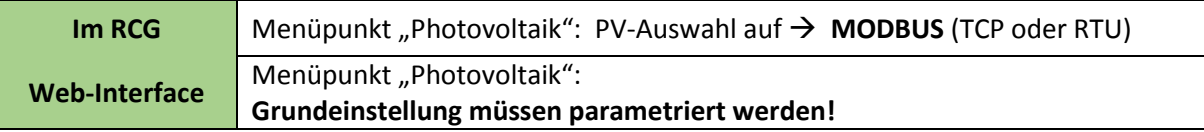

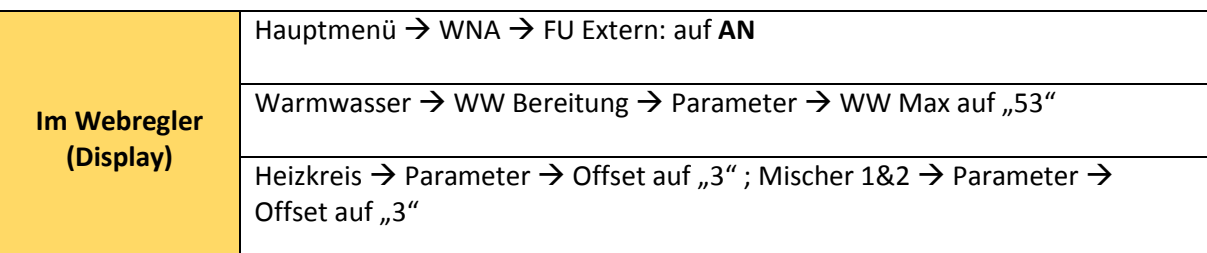

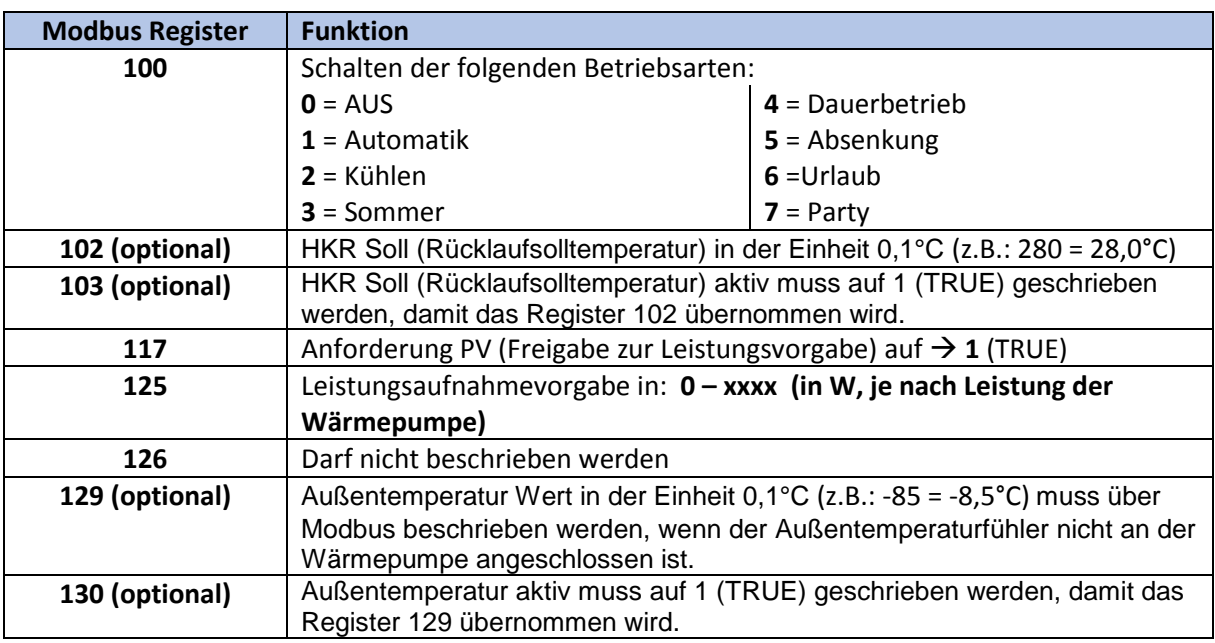

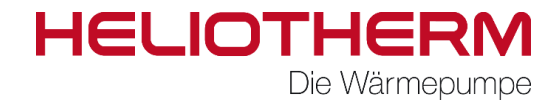

## **Übersicht über alle Modbus-Register:**

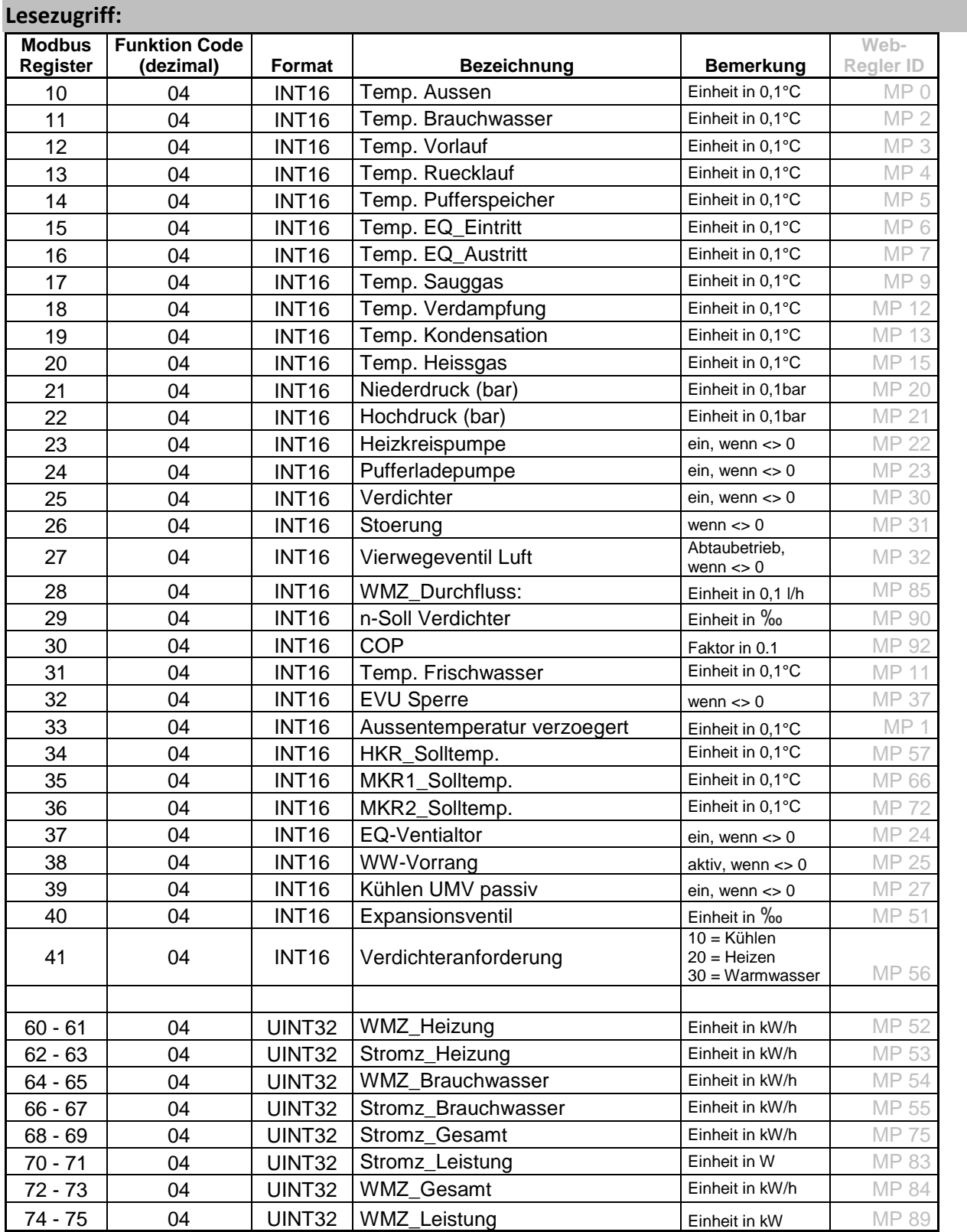

# **HELIOTHER** Die Wärmepumpe

#### **Schreibzugriff:**

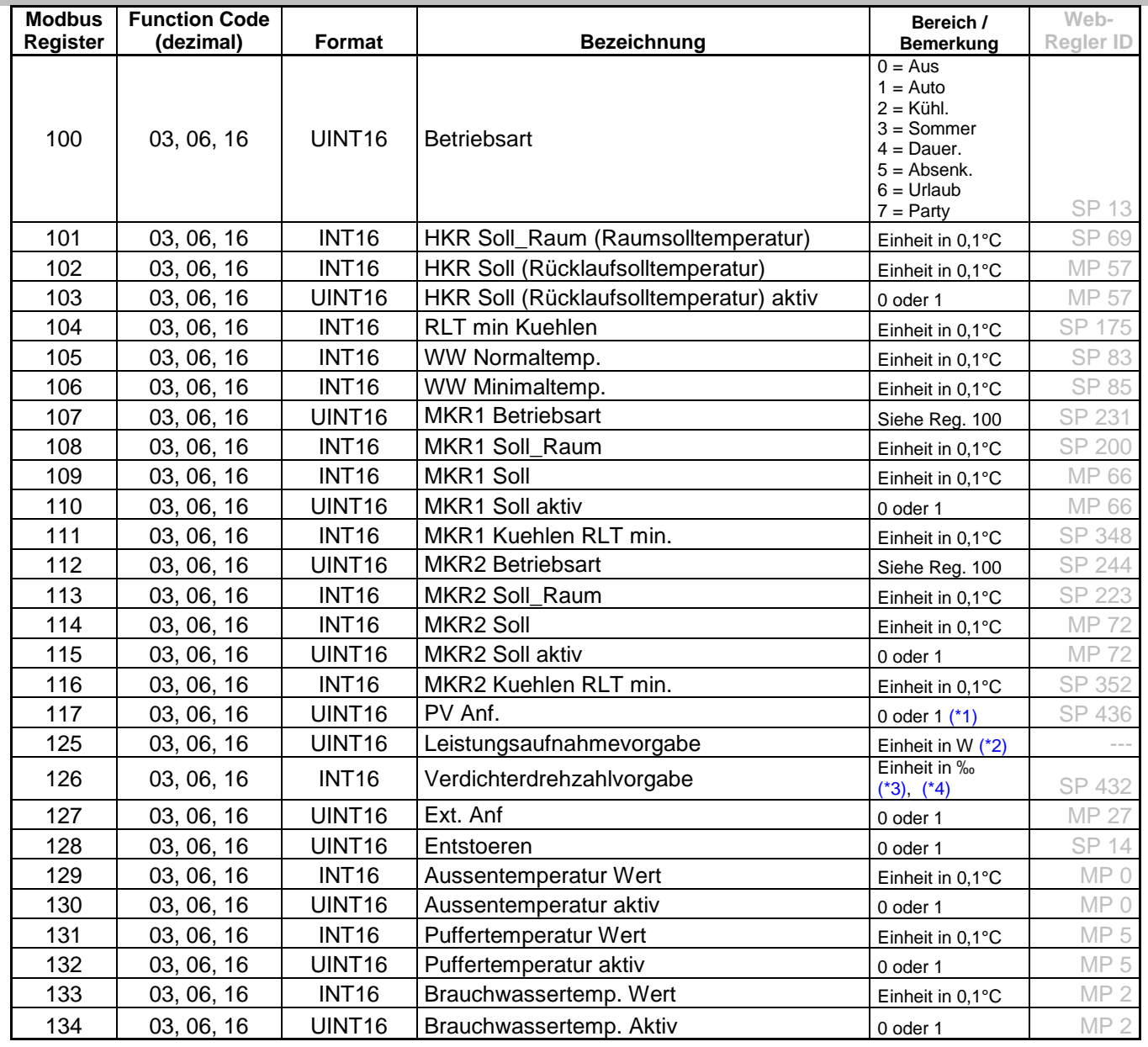

\* <sup>\*</sup>1) Damit wird eine PV- Anforderung erzeugt die abhängig von der Einstellung am Webinterface des RCG 2+: - entweder die elektrische Aufnahmeleistung, oder die Verdichterdrehzahl vorgibt

- \*2) Der Registerwert wird übernommen, wenn am Webinterface des RCG 2+ der PV Modus auf ModbusTCP / bzw. RTU gestellt ist und eine \*1) Anforderung ansteht.
- \*3) Der Registerwert wird übernommen, wenn am Webinterface des RCG 2+ der PV Modus auf Off gestellt ist und eine \*1) Anforderung ansteht.
- \*4) Der Registerwert wird innerhalb der Webregler- Verdichter- Drehzahlgrenzen auf 0-1000‰ skaliert (die gesendete Verdichterdrehzahlvorgabe muss nicht die tatsächliche Verdichterdrehzahl sein).